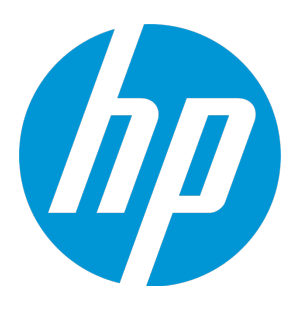

# **HP Operations Manager**

Software Version: 9.22 Red Hat Enterprise Linux, Oracle Linux, and CentOS Linux operating systems

Release Notes

Document Release Date: March 2017 Software Release Date: December 2016

### Legal Notices

#### **Warranty**

The only warranties for HP products and services are set forth in the express warranty statements accompanying such products and services. Nothing herein should be construed as constituting an additional warranty. HP shall not be liable for technical or editorial errors or omissions contained herein.

The information contained herein is subject to change without notice.

#### Restricted Rights Legend

Confidential computer software. Valid license from HP required for possession, use or copying. Consistent with FAR 12.211 and 12.212, Commercial Computer Software, Computer Software Documentation, and Technical Data for Commercial Items are licensed to the U.S. Government under vendor's standard commercial license.

#### Copyright Notice

© Copyright 1993–2016 Hewlett-Packard Development Company, L.P.

#### Trademark Notices

Adobe® and Acrobat® are trademarks of Adobe Systems Incorporated.

HP-UX Release 10.20 and later and HP-UX Release 11.00 and later (in both 32 and 64-bit configurations) on all HP 9000 computers are Open Group UNIX 95 branded products.

Intel®, Itanium®, and Pentium® are trademarks of Intel Corporation in the U.S. and other countries.

Java is a registered trademark of Oracle and/or its affiliates.

Microsoft® and Windows® are U.S. registered trademarks of Microsoft Corporation.

Oracle is a registered trademark of Oracle and/or its affiliates.

UNIX® is a registered trademark of The Open Group.

### Documentation Updates

The title page of this document contains the following identifying information:

- Software Version number, which indicates the software version.
- Document Release Date, which changes each time the document is updated.
- Software Release Date, which indicates the release date of this version of the software.

To check for recent updates or to verify that you are using the most recent edition of a document, go to: **[https://softwaresupport.hpe.com](https://softwaresupport.hpe.com/)**

This site requires that you register for an HP Passport and sign in. To register for an HP Passport ID, go to: **<https://cf.passport.hpe.com/hppcf/createuser.do>**

Or click the **the Register** link at the top of the HP Software Support page.

You will also receive updated or new editions if you subscribe to the appropriate product support service. Contact your HP sales representative for details.

### **Support**

Visit the HP Software Support Online web site at: **[https://softwaresupport.hpe.com](https://softwaresupport.hpe.com/)**

This web site provides contact information and details about the products, services, and support that HP Software offers.

HP Software online support provides customer self-solve capabilities. It provides a fast and efficient way to access interactive technical support tools needed to manage your business. As a valued support customer, you can benefit by using the support web site to:

- Search for knowledge documents of interest
- Submit and track support cases and enhancement requests
- Download software patches
- Manage support contracts
- Look up HP support contacts
- Review information about available services
- Enter into discussions with other software customers
- Research and register for software training

Most of the support areas require that you register as an HP Passport user and sign in. Many also require a support contract. To register for an HP Passport ID, go to:

**<https://cf.passport.hpe.com/hppcf/createuser.do>**

To find more information about access levels, go to:

#### **<https://softwaresupport.hpe.com/web/softwaresupport/access-levels>**

**HP Software Solutions Now** accesses the HPSW Solution and Integration Portal Web site. This site enables you to explore HP Product Solutions to meet your business needs, includes a full list of Integrations between HP Products, as well as a listing of ITIL Processes. The URL for this Web site is **<https://softwaresupport.hpe.com/>**

# **Contents**

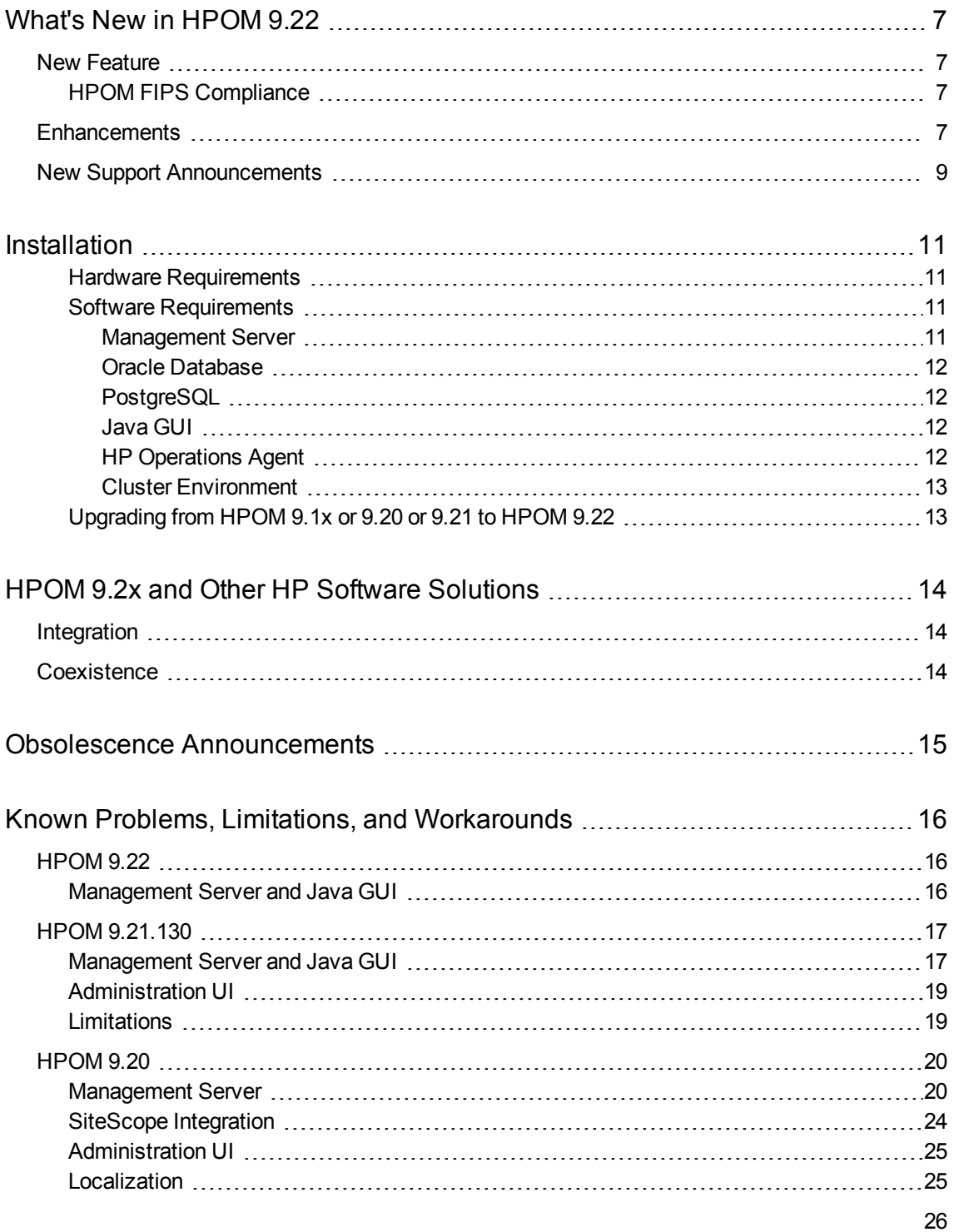

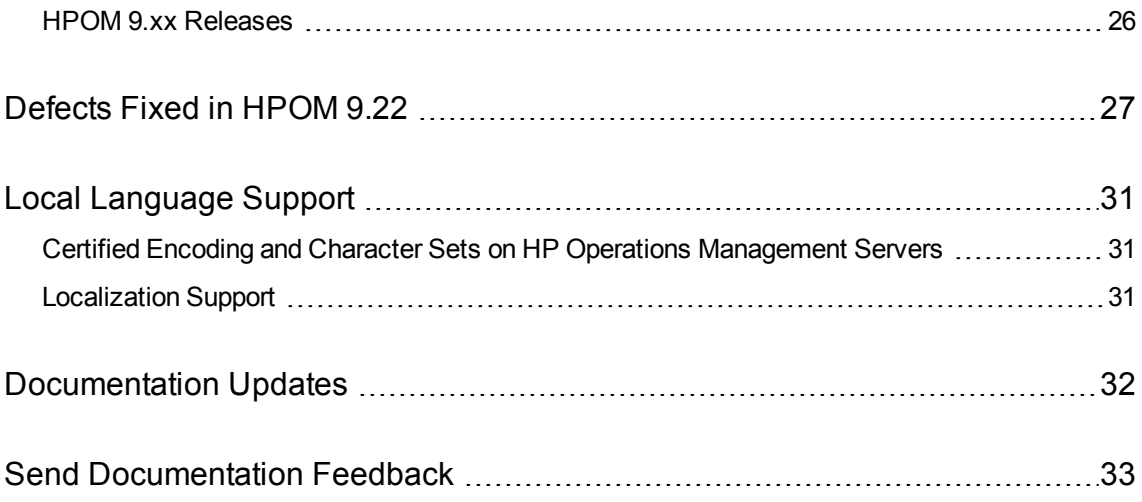

Release Notes

# <span id="page-6-0"></span>What's New in HPOM 9.22

<span id="page-6-1"></span>This section contains support announcements, features, and enhancements that are introduced with the HPOM 9.22 release.

## New Feature

<span id="page-6-2"></span>HPOM 9.22 introduces the following feature:

## HPOMFIPS Compliance

You can configure HPOM for FIPS 140-2 compliance by using the opcfips tool. For more information about the prerequisites and requirements for configuring HPOM for FIPS compliance, see the *HPOM Administrator's Reference* that is available at

<span id="page-6-3"></span>[https://softwaresupport.hpe.com/group/softwaresupport/manuals.](https://softwaresupport.hpe.com/group/softwaresupport/manuals)

## Enhancements

The current version of HP Operations Manager is enhanced with the following features:

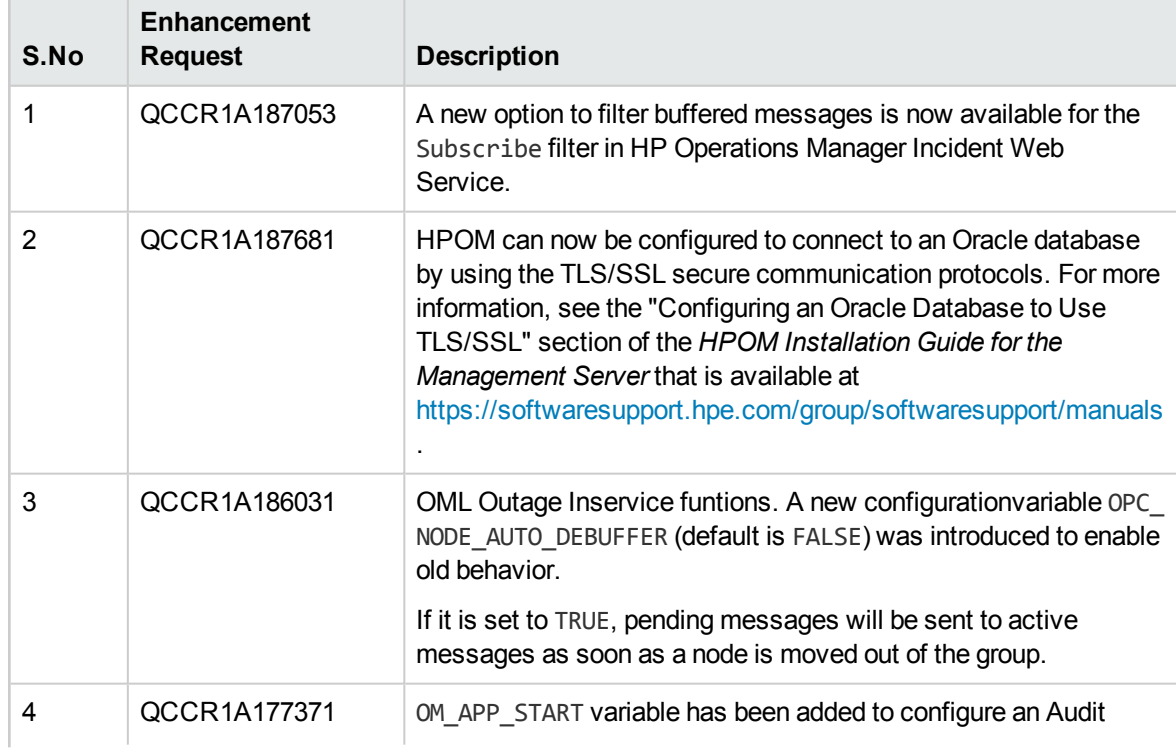

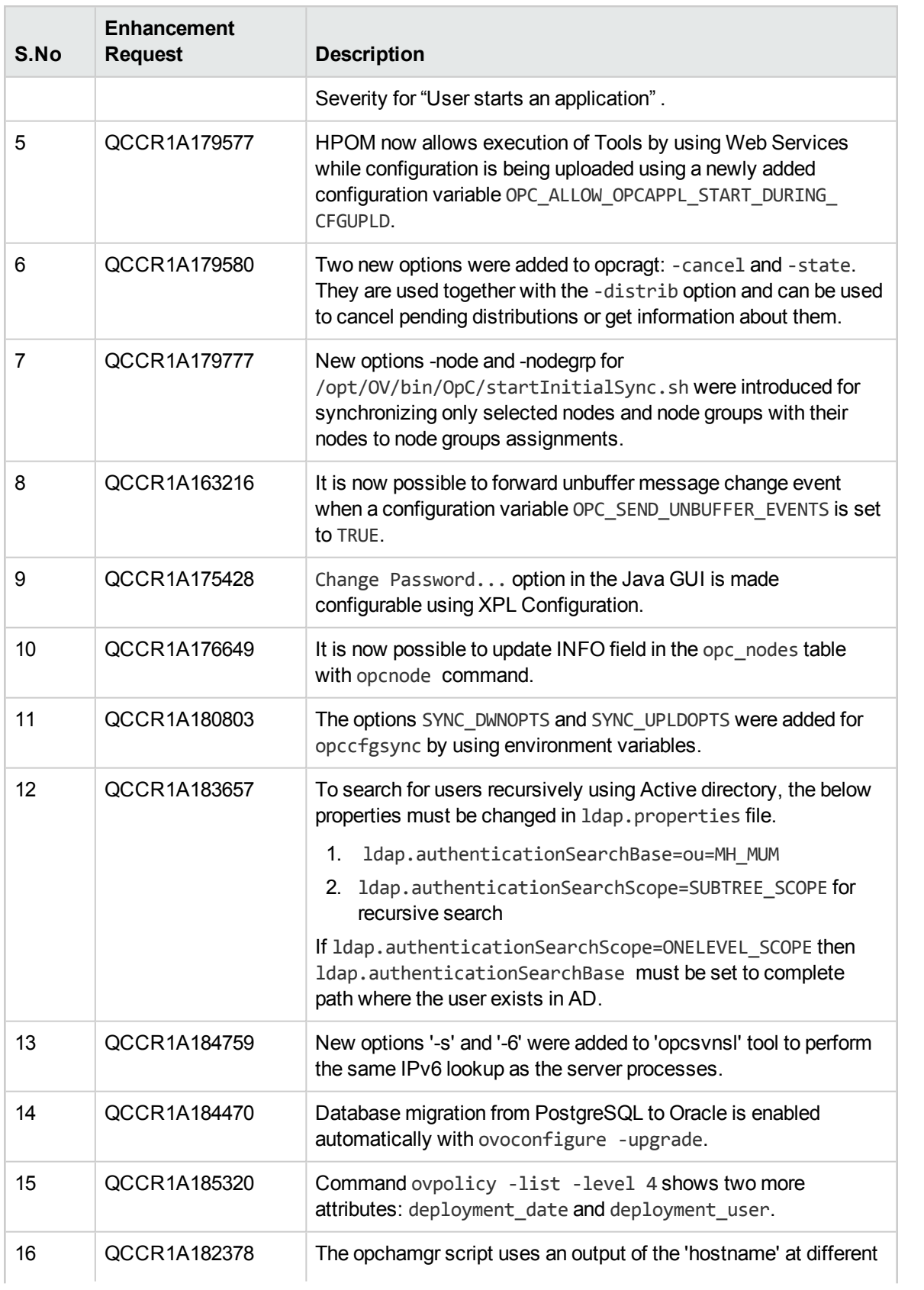

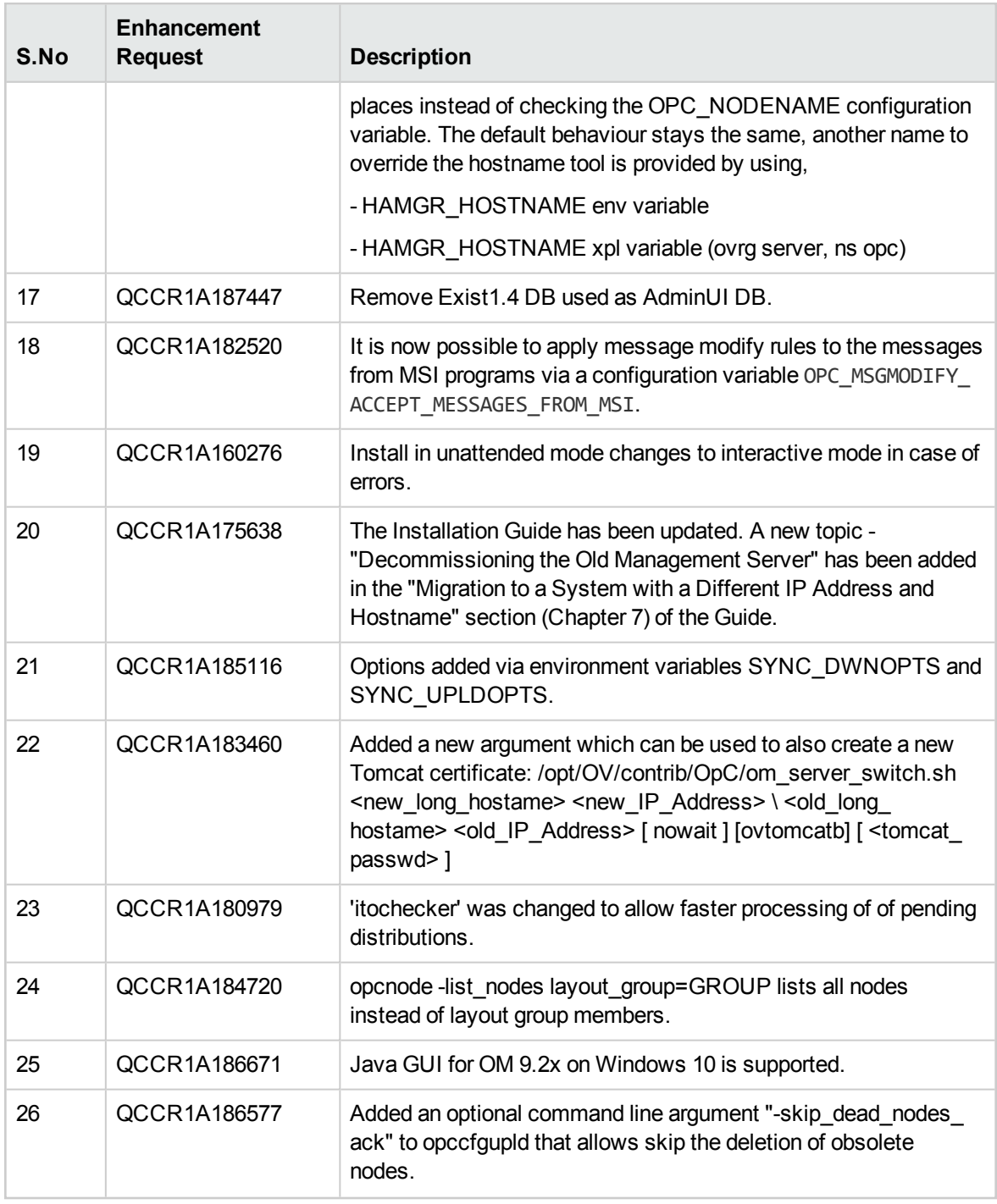

## <span id="page-8-0"></span>New Support Announcements

HPOM 9.22 now supports the following:

**OS Support**

- CentOS 7.2 (QCCR1A188201)
- <sup>l</sup> Windows 10 -Support for Java GUI (QCCR1A186671)
- <sup>l</sup> RHEL 6.8 (QCCR1A188081)
- $\bullet$  OEL 6.7

#### **Database Support**

- <sup>l</sup> Oracle 12c Container Database (QCCR1A184106)
- PostgreSQL 9.5

#### **Cluster Support**

• VCS 6.x (QCCR1A177847)

#### **Web Browser Support**

- Google Chrome 50
- Mozilla Firefox 45

**Note:** For the most up-to-date list of what is supported with HPOM, see the support matrix at the following location:

#### <https://softwaresupport.hpe.com/km/KM323488>

You will also receive updated or new editions if you subscribe to the appropriate product support service. For details, contact your HP sales representative.

# <span id="page-10-0"></span>Installation

Installation requirements and instructions for installing HPOM 9.22 are documented in the *HPOM Installation Guide for the Management Server*. The most recent edition of this document is available at [https://softwaresupport.hpe.com/group/softwaresupport/manuals.](https://softwaresupport.hpe.com/group/softwaresupport/manuals)

After you install HPOM, the document can be found at:

/opt/OV/www/htdocs/ito\_doc/C/manuals/InstallationGuide.pdf

The README.txt readme file helps you to locate products and documentation.

**Note:** For the most up-to-date list of what is supported by HPOM, see the support matrix at the following location:<https://softwaresupport.hpe.com/km/KM323488>

You will also receive updated or new editions if you subscribe to the appropriate product support service. For details, contact your HP sales representative.

### <span id="page-10-1"></span>Hardware Requirements

Make sure that your system meets the following hardware requirement in addition to the requirements listed in the *HPOM Installation Guide for the Management Server*:

• The required disk space for the HP Operations Agent varies depending on the platform. For detailed information about the disk space required by the HP Operations Agent, see the HP Operations Agent documentation.

## <span id="page-10-2"></span>Software Requirements

This section lists additional software requirements that are not documented in the HP support matrices.

**Note:** For the most up-to-date list of what is supported by HPOM, see the support matrix at the following location:

<https://softwaresupport.hpe.com/km/KM323488>

You will also receive updated or new editions if you subscribe to the appropriate product support service. For details, contact your HP sales representative.

### <span id="page-10-3"></span>Management Server

Make sure that you have the following packages (or later versions) installed:

- kernel-headers
- $\bullet$  lm sensors-2.10.0-3.1
- $\cdot$  net-snmp-5.3.1-19.el5
- $\bullet$  net-snmp-utils-5.3.1-19.el5
- $\cdot$  unixODBC-2.2.11-7.1
- <span id="page-11-0"></span> $\cdot$  unixODBC-devel-2.2.11-7.1

### Oracle Database

Several prerequisite OS patches must be installed for the Oracle database. You can find them at the following location:

<sup>l</sup> **For Oracle 12.1:**

[http://docs.oracle.com/database/121/LTDQI/toc.htm#CEGHFFGG](http://www.postgresql.org/docs)

<sup>l</sup> **For Oracle 11.2:**

http://docs.oracle.com/cd/E11882\_01/install.112/e24326/toc.htm

<sup>l</sup> **For Oracle 11.1:**

http://docs.oracle.com/cd/B28359\_01/install.111/b32285/toc.htm

<span id="page-11-1"></span>For detailed information about installing and setting up the Oracle database, see the *HPOM Installation Guide for the Management Server.*

### PostgreSQL

To use a PostgreSQL database with HPOM, install PostgreSQL version 9.1, 9.2, 9.3, 9.4, or 9.5.

For the latest PostgreSQL system requirements or more detailed instructions than those provided in this section, see the PostgreSQL documentation that is available at the following location:

<span id="page-11-2"></span>http://www.postgresql.org/docs

### Java GUI

Before installing the HPOM Java GUI, make sure that your system meets the hardware and software requirements, as documented in the *HPOM Installation Guide for the Management Server*, which is available at [https://softwaresupport.hpe.com/group/softwaresupport/manuals.](https://softwaresupport.hpe.com/group/softwaresupport/manuals)

HPOM bundles the JRE for all supported platforms. For the list of supported JRE versions, see the support matrix at the following location:

<span id="page-11-3"></span><https://softwaresupport.hpe.com/km/KM323488>

### HP Operations Agent

Starting with HPOM 9.20, the HP Operations Agent software is no longer shipped together with HPOM. To obtain the supported agent version, request the agent media 12.0x (recommended) from HP.

**Caution:** As a prerequisite for the HP Operations Agent installation, your system must meet operating system specific software and hardware requirements. For more information on supported platforms, see the support matrix at the following location:

<https://softwaresupport.hpe.com/km/KM323488>

For more information on requirements, see the HP Operations Agent documentation, which is available at:

<https://softwaresupport.hpe.com/group/softwaresupport/manuals>.

During the HPOM installation you are prompted for the agent software location, so make sure that the agent software is accessible. After the installation, deploy the agent to the managed nodes.

**Note:** The minimum required HP Operations Agent version for IPv6-based server-agent communication is 11.13. For more information on how to configure your HPOM environment for using IPv6, see the *HPOM Administrator's Reference*.

### <span id="page-12-0"></span>Cluster Environment

The HP Operations management server can be installed in a cluster environment. For more information about installing HPOM in cluster environments, see the *HPOM Installation Guide for the Management Server*, available at [https://softwaresupport.hpe.com/group/softwaresupport/manuals.](https://softwaresupport.hpe.com/group/softwaresupport/manuals)

## <span id="page-12-1"></span>Upgrading from HPOM9.1x or 9.20 or 9.21 to HPOM 9.22

To upgrade HPOM from version 9.1x or 9.20 or 9.21 to version 9.22, see the *HPOM Installation Guide for the Management Server*.

# <span id="page-13-0"></span>HPOM 9.2x and Other HP Software **Solutions**

## <span id="page-13-1"></span>Integration

HPOM 9.2x provides integrations with other HP Software solutions, such as Network Node Manager i (NNMi), Operations Manager i (OMi) and Business Service Management (BSM). For a complete list and more information, visit the Support web site: [https://softwaresupport.hpe.com.](https://softwaresupport.hpe.com/)

## <span id="page-13-2"></span>Coexistence

HPOM 9.2x can coexist on the same system with the following HP Software products:

- HP Operations Agent
- HP Performance Manager
- SiteScope

## <span id="page-14-0"></span>Obsolescence Announcements

This section lists features that are obsolete with the HPOM 9.22 release.

User management by using the exist-db tool has been removed. Accessing the XML database of the Administration UI by using the HTTP interface your browser is no longer supported.

# <span id="page-15-0"></span>Known Problems, Limitations, and **Workarounds**

## <span id="page-15-2"></span><span id="page-15-1"></span>HPOM 9.22

### Management Server and Java GUI

#### **Symptom QCCR1A186920**

**Java GUI secure links cannot be opened by using Mozilla Firefox Web browser on an HP Operations management server with HP-UX operating system**

If you open Java GUI secure links from a Mozilla Firefox Web browser on an HP Operations management server with HP-UX operating system, the secure links do not open by using the cockpit view, WebStart, and cgi program.

#### **Solution**

It is recommended that you use Internet Explorer to open Java GUI secure links on an HP Operations management server with HP-UX operating system.

#### **Symptom QCCR1A187404**

#### **Cockpit view not loading completely in Win10 machine**

#### **Solution**

Install the NPAPI/PPAPI plug-ins when you are launching the Java GUI by using the cockpit view from a web browser.

Make sure that the JAVA HOME environment variable is set to /opt/OV/nonOV/jre/b.

#### **Symptom QCCR1A182566**

#### **stacktrace script hangs if run as non-root to check running processes which use capabilities**

#### **Solution**

The resolution is to do linux OS Hardening for gdb as root (super user) by setting:

# setcap cap\_sys\_ptrace=eip /usr/bin/gdb

#### **Symptom QCCR1A172494**

**Trace.log can be renamed to trace.log.old even when the file size as reported by "ls -l" does not exceed the configured value TRACING\_FILE\_MAX\_SIZE**

#### **Solution**

ls by default arguments shows the actual size of a file. To show the size as in the file system of the disk, you can use -s option

du by default arguments will give us disk space actually utilized irrespective of actual size of the file. To get simply the file size as ls, you can use du -bk <filename> . Here -b is equivalent to --apparentsize --block-size=1; -k is to show in KB.

In different file system, the same file of size x bytes can take up size other than x bytes, depending on the internal mechanism of the filesystem.

Bottom line: Since the trace file is to be backed up only upon exceeding a threshold in the disk space, the current use of du command while checking the size of a file is proper. Should not get wary by reading ls results. No need to change the current code base.

## <span id="page-16-1"></span><span id="page-16-0"></span>HPOM 9.21.130

## Management Server and Java GUI

#### **Symptom QCCR1A149149**

#### **Support for Veritas cluster 6.0 on all platforms**

When installing and configuring HPOM in a VCS 6.0 cluster environment, you may get one or both the

following errors (depending on whether you have chosen the decoupled configuration) when HA

resource groups are being started.

Starting Database HARG "ov-db" . . . . . . . . FAILED

Starting Server HARG "ov-server" . . . . . . . FAILED

[repeat,skip,back,exit,?] :

#### **Solution**

To resolve this issue, follow these steps:

1. Open a separate window and run the following command to clear the state of failed resource groups:

```
hagrp -clean
```
Example:

- \$ hagrp -clear ov-server
- \$ hagrp -clear ov-db
- 2. Continue configuring HPOM by typing repeat in the original window.

**Note:** The names of resource groups can be customized.

#### **Symptom QCCR1A179165**

#### **Java GUI WebStart problems when using Mozilla Firefox and JRE 8**

If Java GUI is started by using WebStart (http://<server>:8081/OvCgi/ito\_op\_applet\_ cgi.ovpl?webstart=true) on Mozilla Firefox and JRE 8, the following problems arise:

- Java GUI does not open properly. Namely, Message Dashboard is not properly displayed, and the Corrective Actions and All Active Message tabs are missing.
- Java GUI does not close properly. There is no result when selecting Exit from the Command File menu. When clicking the X button, it is required to repeat this action twice for the Java GUI to exit.
- When the Message Browser is put in the Workspace Pane and the console settings are saved, the following error appears at the next startup by using WebStart:

Unable to launch the application.

#### **Solution**

Launch WebStart Java GUI with Internet Explorer or Chrome. You can also use Mozilla Firefox with either Java 7u60 (or earlier) or Java 8u5 (or earlier) version.

#### **Symptom QCCR1A181055**

#### **RHCS unmount problem if users are in shared directory**

In a cluster environment, a switchover or a failover fails when a user is using one of the shared mount points. The unmount process cannot finish successfully because the shared mount point appears busy.

#### **Solution**

After the switchover or failover fails, check the active mount points on the node where the failure took place. If there is a user that uses a shared point, all mount points should be successfully unmounted except the one that is in use (for example, /etc/opt/OV/share).

To solve this problem, perform the following:

Resolve problem with used shared disks:

1. Identify the user that is using the active share point:

fuser -m -u /etc/opt/OV/share

- a. Make sure that this user stops using the shared location.
- b. If you cannot stop this user from using this location, use the kill operation:

kill -9 <user id>

For example, you get the following output when identifying the user:

/etc/opt/OV/share: 17843c(root). In this case, type the following: kill -9 17843.

2. Manually unmount the active shared mount point:

umount /etc/opt/OV/share

3. Start the failed resource group manually:

ovharg config <HPOM HA resource group name> -start <node name>

#### **Symptom QCCR1A178459**

#### **Upload of the template group with too lengthy name**

On HP Operations management servers with PSQL database an error appears which contain only the following: "Database:". This problem exists on RHEL 6.6 with Oracle 12 as well.

#### **Solution**

This error should state as follows:

Database: ORA-12899: value too large for column "OPC\_

<span id="page-18-0"></span>OP"."OPC\_TEMPL\_GROUPS"."TEMPL\_GROUP\_NAME" (actual: 509, maximum: 508). To avoid getting this error, enter the shorter template group name.

## Administration UI

#### **Symptom QCCR1A173708**

#### **Related categories not included when downloading policies from the Administration UI**

When downloading a policy from the Administration UI, the related categories (instrumentation) are not included in the download archive.

#### **Solution**

You cannot download policies together with the related instrumentation by using the Administration UI.

On the HP Operations management server, add WITH POLICIES to the .dsf file before running the tool

for downloading the configuration. For the example of how you can do this, see the *HPOM Administrator's Reference*.

#### **Symptom QCCR1A179761**

#### **Editing objects with forbidden characters results in a security warning in the Administration UI.**

Editing objects that have forbidden characters in default Descriptions, Names, or other fields cannot be performed. When attempting to edit these objects, the following warning is displayed: This action violates security of this application, therefore it is not allowed.

#### **Solution**

Remove the forbidden characters from an object before you start with editing.

For example:

- 1. Edit the Certificate Tools tool group.
- 2. Change the content of the description field from Application Group 'Certificate Tools' to Application Group "Certificate Tools".
- <span id="page-18-1"></span>3. Save the tool group.

## Limitations

The following are known limitations with HPOM 9.21:

- Switching HPOM to non-root operation is not supported in cluster environments.
- Actions from the Browse and Action menu items cannot be opened properly in a new tab.

## <span id="page-19-1"></span><span id="page-19-0"></span>HPOM 9.20

## Management Server

#### **Symptom QCCR1A157983**

#### **The opcpolicy check=yes command does not warn in case there are conditions with duplicate descriptions**

In case there are conditions with same descriptions in the same policy, the following error message

#### appears in the Administration UI:

The following errors have been detected (marked with !):Condition descriptions must be unique. Duplicate condition description onconditions number: 1, 2Please, correct them and try saving again.

The opcpolicy and opccfgupld commands should detect this as a syntax error.

#### **Solution**

Manually change the condition descriptions.

#### **Symptom QCCR1A155877**

#### **ovocomposer should support JRE 7**

When running the ovocomposer -ui command, the following error message is displayed:

ERROR: The current version of java (1.7) is not supported. INFO : The supported java versions are: 1.5 and 1.6.

The same problem exists also with JRE 8.

#### **Solution**

A hotfix is available through HP Support.

#### **Symptom QCCR1A172348**

The mondbfile policy is assigned in the PostgreSQL and non-root environments, although it is irrelevant.

#### **Solution**

Because mondbfile call does not affect the PostgreSQL and non-root environments, you can remove the assignment of the mondbfile policy manually. When switching to Oracle and to the root operation, make sure you assign this policy again so that you can use it in these environments.

#### **Symptom QCCR1A174531**

#### **HPOvOUOracleB package relinks OpC/db binaries to Oracle when upgraded even if the database is PostgreSQL**

The HPOvOUOraB package installation or upgrade relinks HPOM binaries to the Oracle version even if HPOM is currently using a PostgreSQL database.

#### When the HPOvOUOraB package is installed or upgraded, the following links are created in /opt/OV/bin/OpC:

- opcsvcupl -> db/opcsvcupl
- opc\_dbinit -> db/opc\_dbinit
- opcdbinst -> db/opcdbinst
- opcagtdbcfg -> db/opcagtdbcfg
- opcactupl -> db/opchistupl
- opcadddbf -> db/opcadddbf
- opcdbmsgmv -> db/opcdbmsgmv
- opcactdwn -> db/opcactdwn
- opcsvcdwn -> db/opcsvcdwn
- opcunack -> db/opcunack
- opchistdwn -> db/opchistdwn
- opcuistartupmsg -> db/opcuistartupmsg
- opcack -> db/opcack
- opchistupl -> db/opchistupl
- opccfgdwn -> db/opccfgdwn
- opcswpatch -> db/opcswpatch
- opccfgupld -> db/opccfgupld
- opcdbidx -> db/opcdbidx
- opcdbpwd -> db/opcdbpwd

This results in the server failure if HPOM uses a PostgreSQL database.

#### **Solution**

You can create the appropriate links by running the opcdblink psql command.

#### **Symptom QCCR1A174127**

#### **HA Manager daemon is still running after the HP Operations management server is removed**

If the HA Manager is configured and running, it continues to run after the HP Operations management server is removed by using the ovoremove tool.

#### **Solution**

When the HP Operations management server is removed, obtain a PID of opchamgr and then stop the process by using the kill command.

#### **Symptom QCCR1A172313**

#### **Administration UI and SiteScope configuration upload should be performed after the database is reinitialized**

The database reinitialization does not upload all the policies from the default installation. When the database is reinitialized by using opcdbinit -c, the configuration components such as SiS or SPIs are not uploaded. Only the HP Operations management server default configuration is uploaded.

#### **Solution**

Before the database initialization, perform the full configuration download by using the opccfgdwn tool. After the database is initialized, upload the downloaded configuration manually by using the opccfgupld tool.

#### **Symptom QCCR1A130743**

#### **After the I/O application is finished, the window does not close**

After an Input/Output application that is started from the Java GUI is finished successfully the following output appears:

rlogin:connectionclosed.

However, the window stays open.

#### **Solution**

You can close the window by clicking the X button in the top-right corner.

#### **Symptom QCCR1A144819**

#### **Missing message correlation between pure Self Monitoring and Agent Health Check messages, which results in message duplication**

When using the Agent Health Check component and Self Monitoring feature, the alarm messages for the agent health status may get duplicated. This means that an alarm message from Self Monitoring and another message from Health Check both may report the same agent-related problem. There is no mechanism, such as message correlation, to prevent this from happening.

#### **Solution**

Acknowledge duplicated (Self Monitoring) alarming messages manually in the message browser.

#### **Symptom**

#### **Agent bootstrapping installation method displays an error when installing an agent from the UNIX or Linux management server to the Windows node**

Agent Bootstrapping displays the following error:

ERROR: Agent Bootstrap access method is not supported for Windows nodes.

Despite the error, the installation does not stop.

#### **Solution**

This message may be safely ignored, because the installation will continue in the supported mode.

#### **Symptom**

#### **Agent bootstrapping installation method fails when installing 11.13.007 HP Operations Agent.**

When run in the Agent Bootstrapping mode, the inst. sh script exits with the following error:

ERROR: (depl-81) Unable to deploy 'OVO-Agent.xml' to node

'<agenthostname'>.

```
(depl-301) Command '/bin/sh -c "/opt/OV/bin/OpC/agtinstall/
runplink.sh ************************** root example.example.com "/bin/
rm -rf "/var/opt/OV/installation/inventory/
Operations-agent OALIN 00031.xml""' terminated with an error:
/bin/rm: missing operand
Try `/bin/rm --help' for more information.
Solutions
```
Choose one of the following solutions:

- Instead of the Agent Bootstrapping method, use the Management Server based (option = 1) installation method.
- I Ignore the error message and start the remote agent manually by using ovc -start. After that, verify the basic agent-server communication by using opcragt -status <agent hostname>.

#### **Symptom QCCR1A142521**

#### **Agent Windows installation server method fails when installing HP Operations Agent 11.xx**

After the successful installation and configuration of the Installation server on the dedicated Windows system that hosts HP Operations Agent 11.xx, the inst.sh script fails when trying to install HP Operations Agent 11.xx on the target node. The following output is displayed:

Trying to contact HPOM at <target win node> (still 40 cycles) ... The following error appears in System.txt: (depl-81) Unable to deploy 'OVO-Agent.xml' to node '<target\_win\_node>'. Exeinst failed (depl-385) Command 'oasetup.exe -install -no\_start -no\_boot ' failed with the return code '10001' on the node '<target win node>'^M 0: ERR: Wed May 23 14:31:58 2012: ovdeploy (14535/1): (depl-84) Unable to download 'oainstall.log' from node '<target win node>'.^M

#### **Solution**

Use the standard Management Server based (option = 1) installation method.

#### **Symptom**

#### **A number of parallel agent installation instances is not limited**

If you have enabled installing more than one agent in parallel (that is, OPC AGT MULTI INST is set to TRUE), the number of agent installation instances that you can run simultaneously is not limited. The only limitations are the ones pertaining to the operating system (for example, the maximum number of processes or open files per user kernel parameters).

#### **Solution**

When installing more than one agent in parallel, be cautious regarding the number of installation instances that you run. It is recommended to start with the small number of installations (for example, 10 instances), and then to reasonably raise the number (for example, to 20 or 30) in case there are no problems with the installations.

#### **Symptom**

#### **ovlusterinfo -a command returns cluster exception**

The ovclusterinfo -a command displays the local state on the active node as Offline.

#### **Solution**

The value of the CLUSTER\_LOCAL\_NODENAME variable must be a node name instead of a hostname. Set

the value as follows:

**ovconfchg -ns conf.cluster -set CLUSTER\_LOCAL\_NODENAME <local\_node\_name>**

#### **Symptom QCCR1A173263**

#### **Second cluster node is not assigned to the virtual node**

The second cluster node is not assigned to the virtual node by default. Because of this, all policies and other configuration data that are assigned to this virtual node are not assigned to the second cluster node.

#### **Solution**

Assign the second cluster node to the virtual node by using the Administration UI.

#### **Symptom**

#### **Configuration data cannot be distributed to the second cluster node**

Policies and other configuration data cannot be distributed to the second cluster node, unless the MANAGER and MANAGER ID variables are manually set on the second cluster node.

#### **Solution**

On the second cluster node, set the MANAGER and MANAGER\_ID variables as follows:

ovconfchg -ns sec.core.auth -set MANAGER <virtual node name>

<span id="page-23-0"></span>ovconfchg -ns sec.core.auth -set MANAGER\_ID <virtual node ID>

### SiteScope Integration

#### **Symptom**

The SiteScope application does not work from the Java GUI, because of the new Tomcat package 07.00.053.

#### **Solution**

1. In the /opt/OV/nonOV/tomcat/b/www/webapps/topaz/WEB-INF/web.xml file, comment out the lines around 203 by using  $\leq$  -- and -->, as follows:

 $\langle$ ! --

```
<taglib>
<taglib-uri>/tags/jstl-core</taglib-uri>
<taglib-location>/WEB-INF/act/tlds/c.tld</taglib-location>
</taglib>
```
-->

2. Put the following line at the end of the /opt/OV/nonOV/tomcat/b/conf/catalina.properties file:

org.apache.jasper.compiler.Parser.STRICT\_WHITESPACE=false

3. Restart the ovtomcatB process as follows:

**/opt/OV/bin/ovc -restart ovtomcatB**

#### **Symptom**

**When Discovery SiteScope Policy is configured, the AutoDiscovery service is not visible in the Java GUI.**

#### **Solution**

Manually assign the AutoDiscovery service to the operator, as follows:

**/opt/OV/bin/OpC/opcservice -assign opc\_adm AutoDiscovery**

### <span id="page-24-0"></span>Administration UI

#### **Symptom QCCR1A158228**

#### **D\_policy type label is not resolved in messages after operation**

After completed operation, the  $D$  policytype label is displayed in the messages box instead of the used policy type. For example, choose a policy type and then run the "Add to Shopping Cart" action from the action menu.

#### **Solution**

There is no workaround available at the moment.

#### **Symptom QCCR1A175206**

#### **Administration UI Smart Card and Internet Explorer issues**

When the Smart Card certficate for the Administration UI is read for the first time by using the Internet Explorer, you are prompted to enter a Smart Card password. After you enter the password the Administration UI log-on page does not open. The log-on page opens only after you reload the Administration UI and select twice the valid certificate from the list of certificates. The newly started Administration UI uses the appropriate Smart Card certificate.

#### **Solution**

<span id="page-24-1"></span>Use Firefox or Google Chrome. Firefox must be configured to use CAC reader as a security device.

### Localization

#### **Symptom QCCR1A174059**

**Date format in the output of opcragt or opcsv -version is not translated**

In the output of opcragt or opcsv -version, date format is not translated. It is displayed in English.

#### **Symptom QCCR1A174055**

#### **Incorrect date format in the About Java GUI form**

In the About Java GUI form, the message related to the build date has US date format.

#### **Symptom QCCR1A174063**

#### **opchealth2txt.sh usage is incorrectly translated**

The output of opchealth2txt.sh -h is incorrectly translated. Moreover, the option descriptions for health and status are identical.

#### **Solution**

The following are properly formulated option descriptions in English:

- health <health record> : convert health record to localized text
- status <status record> : convert status record to localized text
- <span id="page-25-0"></span>• issue <issue record> : convert issue record to localized text

## <span id="page-25-1"></span>HPOM 9.xx Releases

For known problems, limitations, and workarounds in releases earlier than HPOM 9.20, see the *HPOM Software Release Notes* 9.11.1xx.

# <span id="page-26-0"></span>Defects Fixed in HPOM 9.22

The following defects have been fixed in HPOM 9.22:

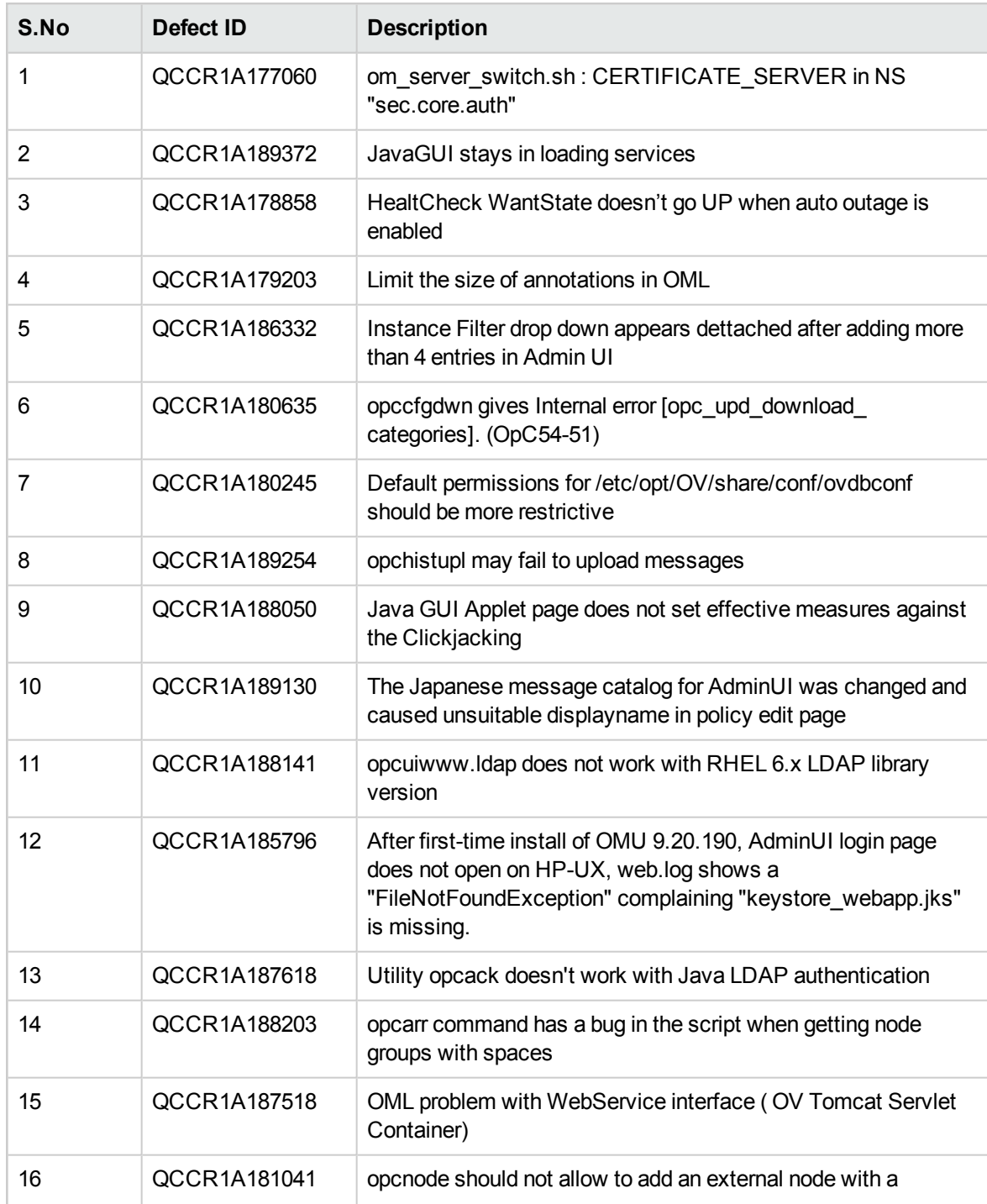

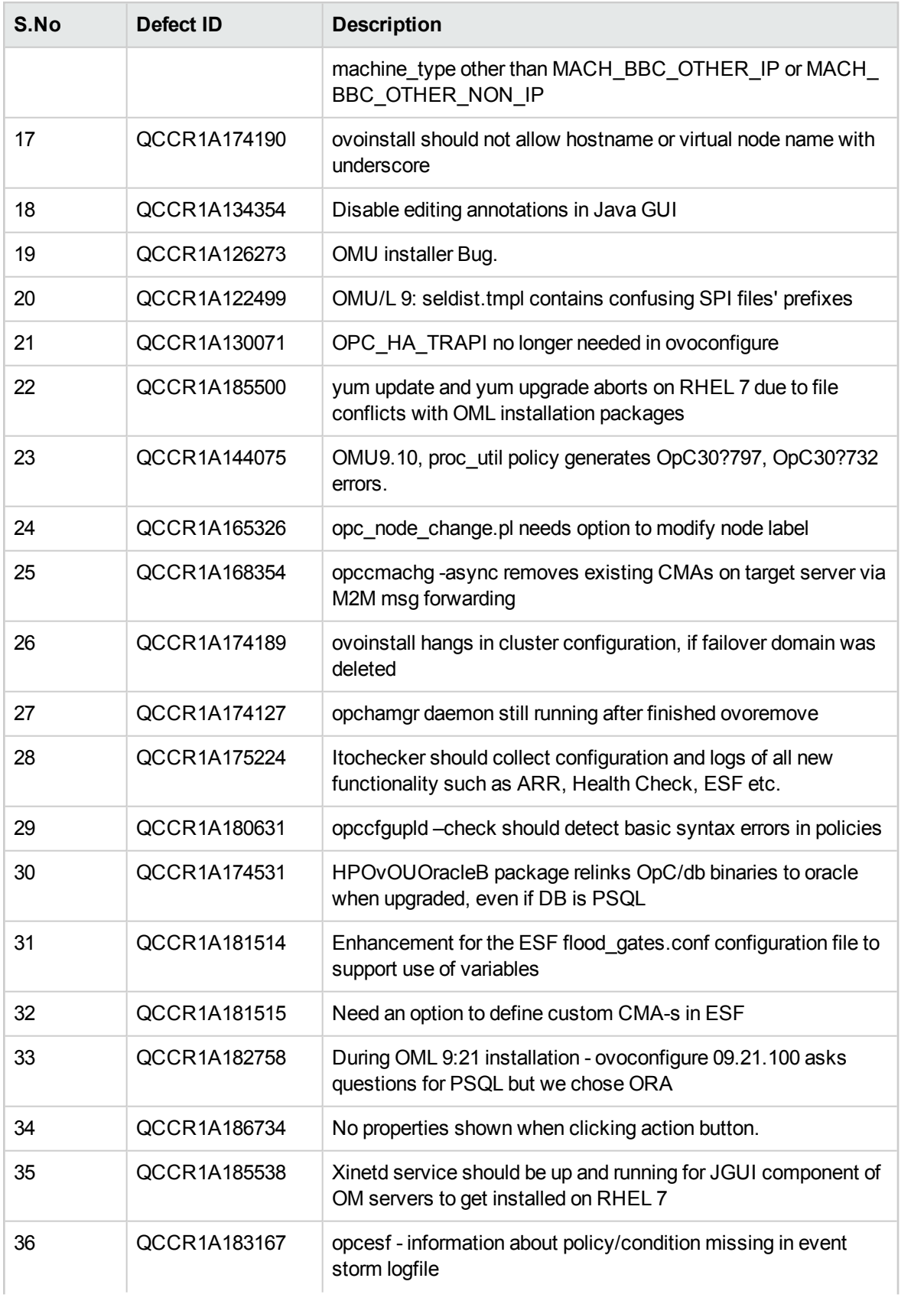

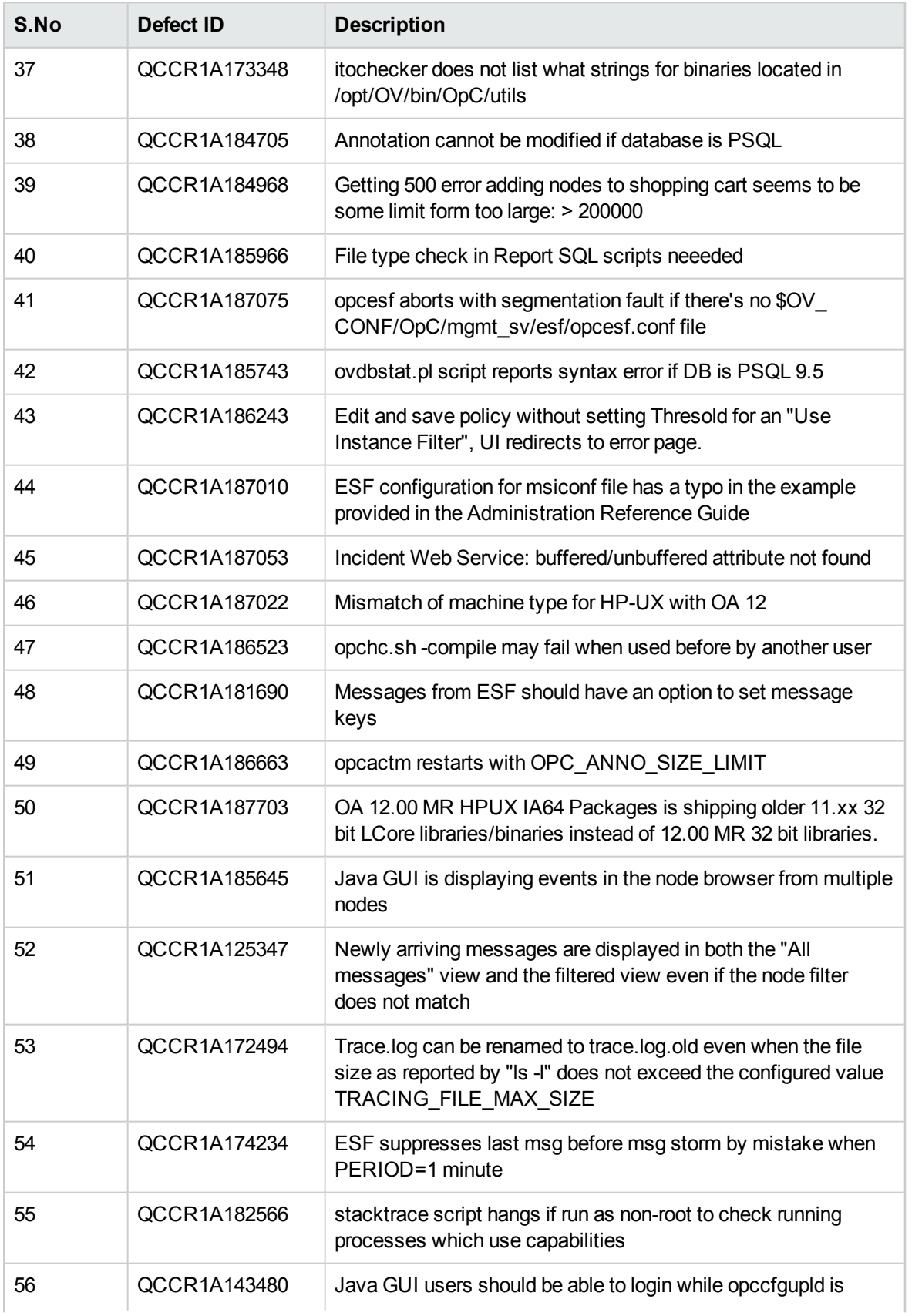

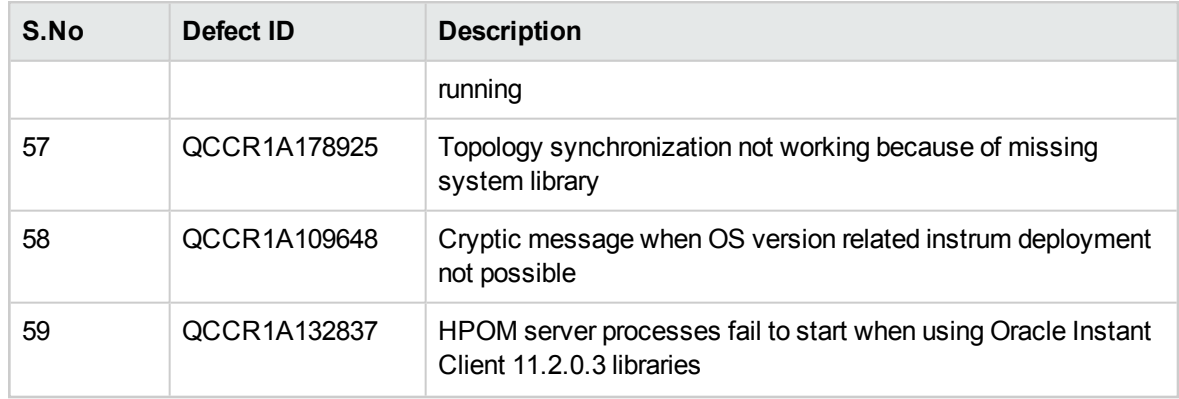

# <span id="page-30-0"></span>Local Language Support

<span id="page-30-1"></span>HPOM can be used in multilingual environments.

## Certified Encoding and Character Sets on HP Operations Management Servers

Certified encoding and character sets need to be set for the HP Operations management server and Oracle database host systems.

- Encoding HPOM Node Character Set: UTF-8
- Oracle Database Code Set: AL32UTF8
- Linux Language Variable LANG:
	- English: en US.UTF-8, en GB.UTF-8
	- Spanish: es ES.UTF-8
	- Japanese: ja JP.UTF-8
	- Korean: ko KR.UTF-8
	- Simplified Chinese: zh CN.UTF-8

Other locales are also supported, for example, German and French. For information about supported character sets, refer to the *HPOM Administrator's Reference*.

<span id="page-30-2"></span>**Caution:** UTF-8 is the only encoding supported by the HPOM database.

## Localization Support

HPOM 9.22 offers localization support for Japanese.

# <span id="page-31-0"></span>Documentation Updates

The following documents have been updated since the last HPOM release (that is, version 9.21.130):

- <sup>l</sup> *HPOM Server Configuration Variables*
- <sup>l</sup> *HPOM Virtual Appliance White Paper*
- <sup>l</sup> *HPOM Administrator's Reference*
- <sup>l</sup> *HPOM Installation Guide for the Management Server*
- <sup>l</sup> *HPOM Concepts Guide*
- <sup>l</sup> *HPOM High Availability Through Server Pooling White Paper*
- <sup>l</sup> *HPOM Firewall Concepts and Configuration Guide*

# <span id="page-32-0"></span>Send Documentation Feedback

If you have comments about this document, you can contact the [documentation](mailto:docfeedback@hpe.com?subject=Feedback on Release Notes (Operations Manager 9.22)) team by email. If an email client is configured on this system, click the link above and an email window opens with the following information in the subject line:

#### **Feedback on Release Notes (Operations Manager 9.22)**

Just add your feedback to the email and click send.

If no email client is available, copy the information above to a new message in a web mail client, and send your feedback to docfeedback@hpe.com.

We appreciate your feedback!

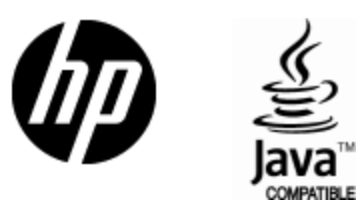

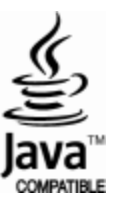